# **Perforce en el contexto del desarrollo de FreeBSD**

Scott Long [<scottl@FreeBSD.org>](mailto:scottl@FreeBSD.org) Revisión: [8def749c53](https://cgit.freebsd.org/doc/commit/?id=8def749c53)

FreeBSD is a registered trademark of the FreeBSD Foundation.

CVSup is a registered trademark of John D. Polstra.

Many of the designations used by manufacturers and sellers to distinguish their products are claimed as trademarks. Where those designations appear in this document, and the FreeBSD Project was aware of the trademark claim, the designations have been followed by the "™" or the "®" symbol.

2013-11-13 07:52:45 +0000 por Hiroki Sato.

# **Tabla de contenidos**

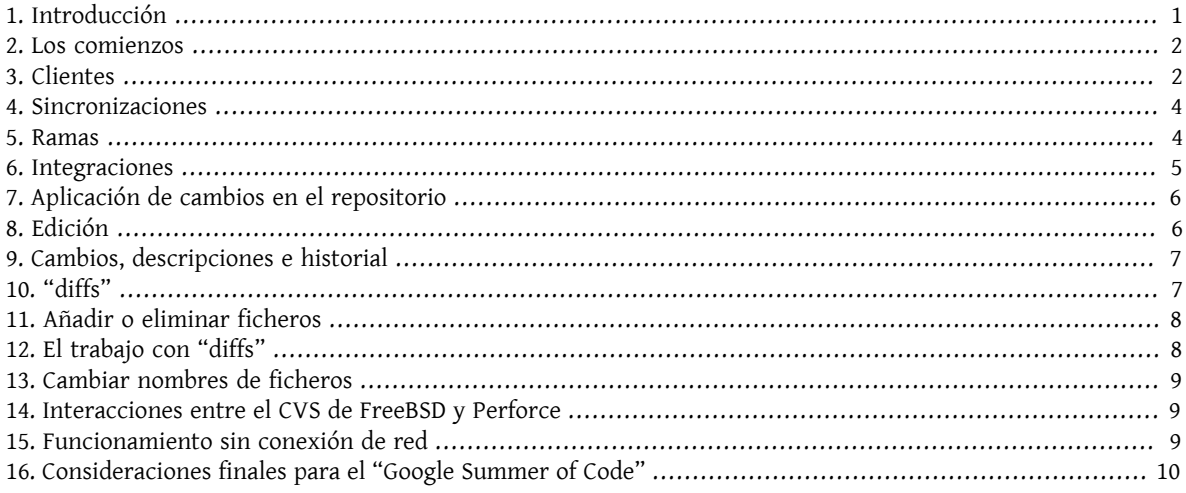

### <span id="page-0-0"></span>**1. Introducción**

El proyecto FreeBSD utiliza el sistema de control de versiones Perforce para gestionar proyectos experimentales que todavía no están listos para ser incluidos en el repositorio principal de CVS.

### **1.1. Disponibilidad, documentación y recursos**

Aunque que el producto Perforce es un producto comercial, el software cliente que se encarga de interactuar con el servidor se distribuye libremente. Pueden descargarse versiones binarias del mismo desde el sitio web de Perforce: <http://www.perforce.com/perforce/loadprog.html> .

Existe un cliente gráfico, pero la mayoría de la gente utiliza la aplicación de línea de órdenes, p4. Este documento trata sobre el uso de dicha herramienta para la línea de órdenes.

En <http://www.perforce.com/perforce/technical.html> encontrará documentación "online" detallada.

Se recomienda encarecidamente leer la "guía de usuario" y el "manual de Perforce". La aplicación p4 dispone de una extensa ayuda "online" a la que puede accederse mediante la orden p4 help.

El servidor FreeBSD Perforce se encuentra en perforce.freebsd.org, puerto 1666. Puede navegar por el repositorio desde <http://perforce.freebsd.org> . Ciertas partes del repositorio se exportan automáticamente hacia diversos servidores CVSup.

### <span id="page-1-0"></span>**2. Los comienzos**

El primer paso para utilizar Perforce consiste en obtener una cuenta en el servidor. Si ya dispone de una cuenta en FreeBSD.org entre en freefall y ejecute el siguiente comando utilizando una contraseña distinta del acceso de su FreeBSD o de cualquier otro mecanismo de autenticación SSH:

% **/usr/local/bin/p4newuser**

Por supuesto si no tiene una cuenta en FreeBSD.org necesitará coordinarse con su mentor.

El siguiente paso consiste en establecer las variables de entorno que necesita p4 y en verificar que puede conectarse al servidor. Es necesario especificar la variable P4PORT para realizar cualquier operación. Dicha variable indica el servidor Perforce con el que se va a trabajar. En el caso del Proyecto FreeBSD, créela con el siguiente valor:

### % **export P4PORT=perforce.freebsd.org:1666**

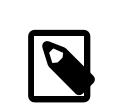

### Nota

Los usuarios con acceso "shell" al "cluster" FreeBSD.org pueden querer encapsular el protocolo cliente-servidor de Perforce a través de un túnel SSH, en cuyo caso la variable de arriba debería establecerse al valor localhost.

El servidor FreeBSD también necesita que se establezcan las variables P4PASSWD y P4USER. Utilice el nombre de usuario y la contraseña anteriores del siguiente modo:

```
% export P4USER=nombre_de_usuario
% export P4PASSWD=contraseña
```
Compruebe que todo funciona mediante la siguiente orden:

### % **p4 info**

A resultas de esta orden debería ver información referente al servidor. Si no es así compruebe que la variable P4PORT tiene el valor correcto.

## <span id="page-1-1"></span>**3. Clientes**

El sistema Perforce proporciona acceso al repositorio y mantiene el estado del cliente de forma individualizada. En términos de Perforce, un cliente es una especificación que asocia <sup>1</sup> ficheros y directorios desde el repositorio hasta la máquina local. Cada usuario puede poseer varios clientes, y cada cliente puede acceder a distintas partes del repositorio (incluso a varias partes que se solapan entre sí). El cliente también especifica el directorio raíz del árbol de directorios sobre el que se realiza la asociación y la máquina donde efectivamente está dicho árbol. Es por esto que si pretende trabajar en varias máquinas tendrá que usar varios clientes.

Puede acceder a los clientes mediante p4 client . Si se ejecuta esta orden sin argumentos aparece una plantilla del cliente dentro de un editor, permitiendo de esta forma crear un nuevo cliente. Los campos importantes de esta plantilla se explican a continuación:

<sup>&</sup>lt;sup>1</sup> Este término, que también puede traducirse como asociar o asignar, suele aparecer en la jerga de la administración de sistemas como "mapear".

#### Client:

Este es el nombre de la especificación del cliente. Puede ser cualquier cosa, pero debe ser una cadena única dentro del servidor Perforce. Suelen usarse nombres como nombre de usuario nombre de máquina, que permite identificar fácilmente a los clientes cuando se navega por ellos. Por defecto hay ya un nombre, que se corresponde con el nombre de la máquina.

#### Description:

Este campo suele consistir en un breve texto descriptivo que ayude a identificar al cliente.

Root:

Se trata del directorio local que actuará como directorio raíz para todos los ficheros dentro de la asociación en el cliente. Debe ser una localización única dentro del sistema de ficheros que no se solape con otros ficheros o clientes Perforce.

Options:

La mayoría de las opciones por defecto son correctas y válidas para todo el mundo, aunque suele ser recomendable comprobar que estén activadas las opciones compress y rmdir y que no tienen el prefijo no. Los detalles de cada una de estas opciones están en la documentación de Perforce.

LineEnd:

Este parámetro gestiona las conversiones CR-LF y debe dejarse tal cual salvo que sus necesidades específicas requieran cambiarlo.

View:

Aquí es donde están las asociaciones de ficheros servidor-a-local. El valor por defecto es:

#### //depot/... //*cliente* /...

Esto asociará por completo el repositorio Perforce al directorio Root del cliente. *NO USE ESTE VALOR POR DE-FECTO*. El repositorio de FreeBSD es enorme e intentar asociarlo y sincronizarse con dicho repositorio tardará muchísimo y consumirá enormes recursos. Asocie sólamente la sección del repositorio en la que va a trabajar. Por ejemplo, hay un árbol para el proyecto smpng en //depot/projects/smpng. Una asociación en ese caso sería algo así:

```
//depot/projects/smpng/... //cliente /...
```
Los ... deben tomarse literalmente tal cual están. Es un dialecto de Perforce para decir "este directorio y todos los ficheros y directorios por debajo de él.".

Una "vista" (View) puede contener múltiples asociaciones. Vamos a suponer que quiere asociar los árboles de SMPng y de NFS. Su "View" sería algo así:

```
//depot/projects/smpng/... //cliente /smpng/...
    //depot/projects/nfs/... //cliente /nfs/...
```
Recuerde que *cliente* es el nombre del cliente que se especificó en la sección Client, pero en la sección View además se utiliza para resolver al directorio especificado en la sección Root.

También tenga en cuenta que el mismo fichero o directorio no puede asociarse más de una vez dentro de una única vista. La orden del siguiente ejemplo no es correcta y producirá resultados imprevistos:

```
//depot/projects/smpng/... //cliente /smpng-esto/...
    //depot/projects/smpng/... //cliente /smpng-lo_otro/...
```
Las "vistas" son la parte compleja del proceso de aprendizaje de Perforce, así que no tenga miedo de hacer tantas preguntas como estime oportunas.

Puede listar los clientes existentes mediante p4 clients . Puede listarlos sin que sufran modificaciones mediante p4 client -o nombre cliente.

Siempre que se interactue con ficheros en Perforce la variable de entorno P4CLIENT debe contener al nombre del cliente que se está utilizando, es decir:

#### % **export P4CLIENT=nombredemicliente**

Fíjese en que las asociaciones del cliente en el repositorio no son exclusivos; varios clientes pueden estar asociados en la misma zona del respositorio. Esto permite el trabajo en equipo sobre el mismo código, permitiendo que distintas personas accedan y modifiquen la misma parte del respositorio.

### <span id="page-3-0"></span>**4. Sincronizaciones**

Una vez definida la especificación del cliente y una vez establecida la variable de entorno P4CLIENT , el siguiente paso consiste en recuperar los ficheros para el cliente en cuestión desde el servidor hasta la máquina local. Esto se realiza con p4 sync, el cual indica a Perforce que sincronice los ficheros locales con los del repositorio. La primera vez que se ejecuta descargará todos los ficheros. Las siguientes ejecuciones sólo descargarán aquellos ficheros que hayan cambiado desde la última ejecución de la orden. Gracias a esto es posible sincronizar sus fuentes con las de otras personas con las que esté trabajando.

Las operaciones de sincronización sólo atañen a aquellos ficheros cuyas modificaciones han sido transmitidas a Perforce. Si se modifica o borra un fichero en local sin informar de ello al servidor la ejecución de un "sync" no reflejará dichos cambios. No obstante, la ejecución de p4 sync -f sincrozará incondicionalmente todos los ficheros, sin que importe su estado. Esto resulta útil para solucionar problemas cuando se cree que el árbol pueda haber sufrido algún tipo de corrupción.

Puede sincronizarse parte del árbol o del cliente especificando una ruta relativa a la orden "sync". Por ejemplo, para sincronizar sólo el directorio ufs del proyecto smpng ejecute lo siguiente:

```
% cd raizdelproyecto/smpng
% p4 sync src/sys/ufs/...
```
<span id="page-3-1"></span>El uso de rutas locales relativas funciona en muchas otras órdenes p4.

### **5. Ramas**

Una de las características más interesantes de Perforce es la posibilidad de crear ramas. Las ramas son muy sencillas de crear y también resulta muy fácil mover cambios entre distintas ramas (como se verá más adelante). Las ramas también nos permiten realizar trabajos muy experimentales dentro de un entorno de "sandbox", sin necesidad de tener que preocuparnos por las colisiones con otros usuarios o por desestabilizar el árbol principal. Además, las ramas proporcionan el aislamiento necesario frente a los errores que se cometen cuando se aprende a manejar el sistema Perforce. Vistas estas ventajas es lógico que cada proyecto disponga de su propia rama y en FreeBSD recomendamos encarecidamente este esquema. También se recomienda la aplicación frecuente de los cambios realizados.

El repositorio Perforce (conocido como el "depósito", o "depot" en la jerga de Perforce) es un único árbol plano. Se accede a cada fichero a través de una sencilla ruta bajo el directorio //depot, tanto si se trata de un fichero de nueva creación como si proviene de una ramificación. Esto supone una gran diferencia con respecto a sistemas como CVS, donde cada rama se encuentra en la misma ruta que su rama padre. En Perforce el servidor mantiene las relaciones entre los ficheros padre e hijo, pero los ficheros en sí están bajo sus propias rutas.

El primer para para crear una rama consiste en crear una especificación de rama. Es similar a la especificación de un cliente, pero se crea mediante la orden p4 branch nombre de rama .

Veamos los campos más importantes:

Branch

El nombre de la rama. Puede ser cualquier nombre, pero debe ser único en el repositorio. La convención que se usa en FreeBSD es *nombre\_de\_usuario*\_*nombre\_del\_proyecto*.

#### Description

Puede poner aquí un texto simple que describa la rama.

#### View

Esto es la asociación de la rama. En lugar de asociar desde el "depósito" hacia la máquina local como una asociación de cliente, se crea una asociación entre la rama padre y la rama hija dentro del "depósito". Por ejemplo, puede querer crear una rama del proyecto smpng. La asociación resultaría en algo parecido a esto:

//depot/projects/smpng/... //depot/projects/mi-super-smpng/...

O puede crear una rama totalmente nueva a partir de las fuentes de FreeBSD:

//depot/vendor/freebsd/... //depot/projects/mi-nuevo-proyecto/...

Esto asociará el HEAD del árbol de FreeBSD a su nueva rama.

La creación de la especificación de rama únicamente graba la especificación en sí misma dentro del servidor. No modifica el "depósito" ni cambia ningún fichero. El directorio que se declara en la rama permanece vacío en el servidor hasta que se comience a llenar.

Para rellenar la rama primero debemos editar el cliente con la orden p4 client y asegurarnos de que el directorio de rama está asociado en el cliente. Puede ser necesario añadir una línea View como esta:

//depot/projects/mi-nuevo-proyecto/... //*micliente* /mi-nuevo-proyecto/...

<span id="page-4-0"></span>El siguiente paso consiste en ejecutar p4 integrate, como se describe en la siguiente sección.

### **6. Integraciones**

"Integración" es el término que se utiliza en Perforce para describir la acción de mover cambios desde una parte del "depósito" a otra. Se suele realizar junto con las órdenes creación y mantenimiento de ramas. Una integración es necesaria cuando se quiere rellenar inicialmente una rama y cuando se quieren mover cambios realizados en la rama padre hacia la rama hija, o de la la rama hija a la padre. Un caso muy común es la integración periódica desde el árbol original de FreeBSD hacia la rama hija propia del usuario. El servidor Perforce mantiene el estado de los cambios en cada rama y sabe cuándo hay cambios que pueden integrarse de una rama a otra.

La forma más común de hacer una integración se muestra en la siguiente orden:

#### % **p4 integrate -b nombrederama**

*nombrederama* es el nombre que se ha dado a la especificación de rama, tal y como se explicó en la sección anterior. Esta orden indica a Perforce que busque cambios en la rama padre que todavía no se hayan aplicado a la rama hija. En base a los cambios encontrados se prepara un listado de diferencias a aplicar. Si la integración se realiza por primera vez sobre una rama (por ejemplo cuando se realiza una operación de rellenado inicial) los ficheros de la rama padre simplemente se copiarán en la ubicación en la rama hija de la máquina local.

Una vez que la operación de integración ha finalizado se debe ejecutar p4 resolve, que aplicará los cambios y resolverá posibles conflictos. Los conflictos puede surgir debido a cambios que se solapan al encontrarse tanto en fichero de la rama padre como en la copia del fichero de la rama hija. Normalmente no suelen aparecer conflictos y Perforce puede calcular rápidamente cómo unir los cambios. Para ejecutar una operación de resolución ("resolve") utilice las siguientes órdenes:

% **p4 resolve -as** % **p4 resolve**

La primera invocación indica a Perforce que una automáticamente los cambios y que acepte aquellos ficheros que no den conflictos. La segunda invocación permite inspeccionar cada fichero con conflictos y resolver de forma manual dichas incompatiblidades.

Una vez hecha la integración de los ficheros llega el momento de aplicar los cambios al repositorio. Para ello se emplearemos la orden p4 submit, cuyo uso se explica en la siguiente sección.

### <span id="page-5-0"></span>**7. Aplicación de cambios en el repositorio**

Los cambios que se han realizado en local se deben aplicar en el contenido del servidor Perforce para mayor seguridad frente a pérdidas y para que otras personas puedan acceder a dichos cambios; esto se hace con la orden p4 submit. Cuando se ejecuta esta orden se abre una plantilla ("submit template") en el editor. FreeBSD dispone de una platilla personalizada, de la que a continuación se explican los campos más importantes:

```
Description:
```

```
 <enter description here>
 PR:
 Submitted by:
 Reviewed by:
 Approved by:
 Obtained from:
 MFP4 after:
```
es decir

```
Descripción:
         <Introduzca una descripción>
         PR:
         Enviado por:
         Revisado por:
         Aprobado por:
         Obtenido de:
         MFP4 tras:
```
Se considera una buena práctica proporcionar al menos dos o tres frases que describan los cambios entregados. Debería declarar aquí qué hacen dichos cambios, por qué se han hecho de esa forma o qué problemas intenta resolver con ellos. También conviene explicar qué APIs cambian y qué otros efectos secundarios pueden tener. Este texto debe sustituir a la línea <enter description here> que aparece en la plantilla. Debe recubrir las líneas y comenzar cada línea con una tabulación. Las etiquetas de más abajo son específicas de FreeBSD y puede eliminarlas si no resultan útiles o apropiadas en su contexto.

#### Files:

Este campo se rellena automáticamente con todos los ficheros que el cliente etiquetó en el servidor con estados de adición, borrado, integración o edición. Le aconsejamos que revise esta lista y elimine de ella los ficheros que todavía no esten listos.

Una vez guardada la sesión de su editor tiene lugar la entrega de los datos al servidor. Esto significa que las copias locales de losficheros entregadosse enviarán alservidor. Si algo va mal durante este proceso se cancelará la entrega y se avisará al usuario de que la entrega se ha convertido en una lista de cambios que deben corregirse y reenviarse. Las entregas son atómicas, es decir, si un fichero falla la entrega se cancela en su totalidad.

Los cambios efectuados en el servidor no pueden cancelarse una vez hechos, pero sí que pueden cancelarse si, dentro aún del editor, se sale de él sin cambiar el texto del campo Description. Perforce se quejará la primera vez que intente salir y le devolverá al editor. Si sale por segunda vez el editor cancelará la operación. Devolver el repositorio al estado anterior a un cambio ya efectuado es un proceso muy complicado y no hay un procedimiento estándar, por lo que depende del caso concreto.

### <span id="page-5-1"></span>**8. Edición**

En el servidor se almacena y mantiene el estado de cada fichero del cliente. Para evitar colisiones entre distintas personas trabajando al mismo tiempo en el mismo fichero Perforce presta atención a qué ficheros están abiertos en modo de edición, y utiliza esa información para poder gestionar posteriormente las operaciones de entrega, las sincronizaciones y las integraciones.

Para abrir un fichero para editarlo utilice p4 edit de la siguiente forma:

#### % **p4 edit nombredefichero**

Esto marca el fichero en el servidor con el estado de edición, lo que permite entregar el fichero posteriormente una vez realizados los cambios oportunos, o lo etiqueta como de tratamiento especial cuando se está efectuando una operación de integración o sincronización. Tenga en cuenta que la edición no es exclusiva en Perforce. Varias personas pueden tener el mismo fichero en estado de edición (será informado de ello si es necesario cuando ejecute edit), pero podrá entregar sus cambios incluso cuando haya otras personas que tengan ese fichero en estado de edición.

Cuando alguien entregue un cambio de un fichero que usted esté editando necesitará cotejar sus modificaciones con las de la otra u otras personas para poder aplicar correctamente sus modifaciones al repositorio. La forma más sencilla de hacerlo es ejecutar p4 sync o p4 submit y dejar que el programa encuentre algún conflicto, y a continuación ejecutar p4 resolve para "resolver" manualmente los conflictos y aceptar los cambios de la otra persona en su copia del fichero. Hecho esto, utilice p4 submit para aplicar sus cambios en el repositorio.

Si posee un fichero abierto para su edición y quiere descartar los cambios y devolverlo a su estado original ejecute p4 revert de la siguiente forma:

#### % **p4 revert nombredefichero**

Esto resincroniza el fichero con el contenido del servidor y elimina en el servidor el atributo de edición para ese fichero. Se perderá cualquier cambio que haya hecho en local. Esto resulta muy útil cuando se han efectuado una serie de cambios en un determinado fichero y se decide posteriormente que no se desean aplicar dichos cambios en el servidor.

Cuando se sincroniza un fichero se marca como sólo lectura en el sistema de ficheros. Aunque se pueden sobreescribir fácilmente dichos permisos se aplican para recordar al usuario de una forma educada que para ello se debe utilizar p4 edit. Los ficheros modificados en local pero que no están en estado de edición pueden sobreescribirse al ejecutar p4 sync.

### <span id="page-6-0"></span>**9. Cambios, descripciones e historial**

Puede ver el historial de cambios realizados al "depósito" de Perforce puede consultarse mediante p4 changes. Esta orden proporciona una breve descripción de cada cambio, quién la realizó y cúal es el número de modificación. Si lo que se quiere son los detalles de un cambio en concreto utilice p4 describe numero de cambio. Esta orden proporciona el "log" y los "diffs" de dicho cambio. Normalmente se utilizan las opciones -du o -dc para generar "diffs" unificados o contextuales, respectivamente, en lugar del formato del "diff" nativo.

p4 filelog nombre\_de\_fichero muestra el historial de un fichero, incluyendo todas sus modificaciones, integraciones y ramas que contenga.

### <span id="page-6-1"></span>**10. "diffs"**

Existen dos formas de generar "diffs" de ficheros en Perforce, bien entre cambios locales que todavía no se han entregado o bien entre dos árboles (o dentro de una misma rama) del "depósito". Estos "diffs" se generan mediante órdenes distintas, diff y diff2:

p4 diff

Ese comando genera un "diff" entre los cambios locales y los cambios de ficheros en estado de edición. Los parámetros -du y -dc permiten crear "diffs" unificados o contextuales, respectivamente. También se puede establecer la variable P4DIFF para que apunte a un "diff" local. Le recomendamos encarecidamente usar esta orden para revisar sus cambios antes de aplicarlos en el servidor.

p4 diff2

Esta orden crea un "diffs" entre ficheros dados en el "depósito", o entre ficheros especificados en una especificación de rama. La operación tiene lugar en el servidor, así que la variable P4DIFF no surte ningún efecto, aunque las opciones -du y -dc sí pueden usarse. Las dos formas de esta orden son:

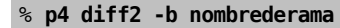

y

#### % **p4 diff2 //depot/ruta1 //depot/ruta2**

En todos los casos los "diffs" se muestran en la salida estándar. Por desgracia Perforce usa un formato de "diffs" que resulta ser ligeramente incompatible con las herramientas Unix estándar diff y patch. La utilización de la variable P4DIFF para que apunte al verdadero  $diff(1)$  puede paliar este problema, o al menos en ciertos casos, puesto sólo funciona con la orden p4 diff. La salida de diff2 debe procesarse para que sea de alguna utilidad (la opción -u de diff2 producirá "diffs" unificados que serán *más o menos compatibles*, pero no esto no incluye ficheros nuevos o borrados. Este "script" puede serle de utilidad para este "proceso necesario": [http://peo](http://people.freebsd.org/~scottl/awkdiff)[ple.freebsd.org/~scottl/awkdiff](http://people.freebsd.org/~scottl/awkdiff) .

### <span id="page-7-0"></span>**11. Añadir o eliminar ficheros**

La integración de una rama hará que se añadan ficheros existentes en el servidor en su árbol, pero quizás sea necesario añadir nuevos ficheros o eliminar alguno de los ya existentes. Para añadir ficheros no tiene más que crear el fichero y ejecutar p4 add de la siguiente forma:

#### % **p4 add nombredefichero**

Si quiere añadir un árbol completo de ficheros ejecute:

```
% find . -type f |xargs p4 add
```
Al ejecutar p4 submit se copiarán los ficheros al "depósito" del servidor. Es muy importante añadir sólo ficheros y no directorios. Si se añade explícitamente un directorio, Perforce lo tratará como fichero, lo cual seguramente no es lo que usted tenía previsto.

Borrar un fichero es igualmente sencillo mediante p4 delete:

#### % **p4 delete nombredefichero**

Esta orden marcará el fichero para que sea borrado del "depósito" la siguiente vez que se ejecute una entrega. También borrará la copia local del fichero, así que sea cauteloso cuando la use.

Por supuesto que borrar un fichero no significa que se borre realmente del repositorio.

Los ficheros borrados se pueden "resucitar" mediante la sincronización con una versión previa. La única forma de borrar de forma permanente un fichero es mediante la orden p4 obliterat. Dicha orden es irreversible y costosa, así que sólo está al alcance del personal que administra el repositorio.

### <span id="page-7-1"></span>**12. El trabajo con "diffs"**

Algunas veces puede ser necesario aplicar un "diff" al árbol de Perfoce que provenga de otra aplicación. Si se trata de un "diff" de gran tamaño y que afecta a muchos ficheros, puede resultar tedioso ejecutar manualmente p4 edit sobre cada fichero. Hay un truco para hacerlo de una forma más sencilla. En primer lugar, asegúrese de que no hay ficheros abiertos en su cliente y de que su árbol está sincronizado y actualizado a la última versión. A continuación aplique sus cambios mediante las herramientas habituales, y forzando los permisos de los ficheros en caso de ser necesario. Después ejecute lo siguiente:

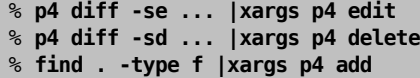

La primera orden le dice a Perforce que busque los ficheros que han cambiado, incluso si no están abiertos. La segunda orden le dice a Perforce que busque los ficheros que no existen en la máquina local pero que sí están en el servidor. La tercera orden intenta añadir todos los ficheros que están en local. Es un método de fuerza bruta, pero funciona bien porque Perforce sólo añadirá los ficheros que le resulten desconocidos. El resultado de estas órdenes es un conjunto de ficheros abiertos para edición, borrado o para ser añadidos, según el caso. Hecho esto solo nos queda ejecutar p4 submit para entregar los cambios.

### <span id="page-8-0"></span>**13. Cambiar nombres de ficheros**

Perforce no dispone de una forma predefinida de cambiar nombres a ficheros o de moverlos a otra parte del árbol. Si se copia el fichero en cuestión a una nueva ubicación mediante p4 add, y posteriormente p4 delete en la versión anterior, se obtiene algo muy parecido a lo que se quería, pero tiene el inconveniente de que no se preserva el historial de cambios de ese fichero. Esto puede perjudicar futuras integraciones entre padres e hijos. Hay otro método más recomendable, que consiste en efectuar una integración dentro del mismo árbol y de una sola vez. Veamos un ejemplo:

```
% p4 integrate -i ficheroprevio ficheronuevo
```

```
% p4 resolve
```

```
% p4 delete ficheroprevio
```

```
% p4 submit
```
La integración fuerza a Perforce a mantener un registro de las relaciones entre los nombres antiguos y los nuevos, lo cual será muy útil en futuras integraciones. La opción -i indica que se trata de una integración "sin base", es decir, que no existe un historial de ramas al que recurrir en la integración. Este parámetro tiene sentido en el presente ejemplo, pero no debería utilizarse en integraciones basadas en ramas.

# <span id="page-8-1"></span>**14. Interacciones entre el CVS de FreeBSD y Perforce**

Los repositorios de Perforce y de CVS de FreeBSD están completamente separados. No obstante, los cambios que se producen en CVS se reflejan casi en tiempo real en Perforce. Cada 2 minutos se pregunta al servidor de CVS sobre cambios realizados en la rama HEAD, y dichos cambios se entregan a Perforce dentro del árbol //depot/vendor/freebsd/... . De este modo este árbol permite la ramificación y la integración de proyectos derivados. Cualquier proyecto que implique la modificación del código fuente de FreeBSD debería tener este árbol como su rama padre (o rama "abuela", dependiendo de las necesidades concretas de cada proyecto), y deberían tener lugar integraciones periódicas y sincronizaciones para que el árbol esté en consonancia con el desarrollo de FreeBSD y evitar conflictos en la medida de lo posible.

El puente entre CVS y Perforce es de un sólo sentido; los cambios del CVS se reflejarán en Perforce, pero los cambios en Perforce no se reflejarán en el CVS. Si es necesario, se pueden exportar partes del repositorio de Perforce al CVSup y que así se puedan distribuir. Por favor, contacte con los administradores de Perforce de FreeBSD si ese es su caso.

### <span id="page-8-2"></span>**15. Funcionamiento sin conexión de red**

Uno de los inconvenientes de Perforce es que supone que siempre es posible acceder al servidor a través de la red. La mayoría de los estados, el historial y los metadatos se almacenan en el servidor y no existe mecanismo alguno para replicar el servidor como los hay en CVS/CVSup. Es posible ejecutar un servidor proxy, pero solamente ayuda un poco si se quiere trabajar sin conexión al servidor.

La mejor forma de trabajar sin conexión de red es comprobando que el cliente no tiene ningún fichero abierto y que está totalmente sincronizado antes de dejar de estar conectado. Cuando se edite un fichero se deberán cambiar manualmente los permisos a lectura-escritura. Cuando vuelva a estar conectado ejecute la orden que se mostraba en la Sección 12, "El trabajo con "diffs"" para identificar automáticamente los ficheros que se han editado, añadido o eliminado. Es bastante común encontrarse con la sorpresa de que Perforce ha sobreescrito un fichero modificado en local que no se abrió en modo edición, así que tenga especial cuidado con esto.

# <span id="page-9-0"></span>**16. Consideraciones finales para el "Google Summer of Code"**

La mayoría de los proyectos de FreeBSD dentro del programa "Google Summer of Code" están en //depot/projects/soc2005/nombre\_del\_proyecto/... en el servidor FreeBSD de Perforce.

Entre las responsabilidades del mentor del proyecto está seleccionar un nombre adecuado para dicho proyecto y hacer que el estudiante sea capaz de trabajar con Perforce.

El acceso al servidor FreeBSD de Perforce no implica pasar a ser miembro de la comunidad de committers del CVS de FreeBSD, aunque animamos de todo corazón a todos los estudiantes que consideren la posibilidad de unirse al proyecto cuando estén listos para ello.